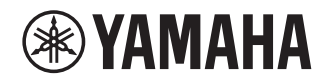

# **Aanvulling voor JUKE**

## **De JUKE-dienst gebruiken NL**

De JUKE-dienst is alleen beschikbaar in Duitsland, Zwitserland, Italië, Oostenrijk, België en Nederland. (Vanaf juni 2014) Zie juke.com voor informatie over het dienstgebied.

Muziekstreamingdienst JUKE biedt toegang tot een van de uitgebreidste muziekbibliotheken ter wereld. Meer dan 40 Miljoen nummers van alle genres en meer dan 80.000 platenmaatschappijen zijn voor u beschikbaar.

Geniet van uw favoriete nummers met de beste geluidskwaliteit dankzij Dolby-technologie en speel muziek af waar en wanneer u maar wilt.JUKE werkt als een app op uw smartphone en tablet of op het internet op juke.com.

JUKE biedt een gratis, niet-bindende 7-daagse testperiode aan iedereen die zich voor de eerste keer registreert bij JUKE.

Om JUKE te blijven gebruiken na de testperiode, kunt u een JUKE-abonnement nemen.

### Bezoek voor meer informatie **juke.com**.

**OPMERKING**

- Als u geen JUKE-account hebt, registreer dan vooraf uw account op de website van JUKE.
- Om deze functie te kunnen gebruiken, moet dit toestel geregistreerd zijn in de MusicCast CONTROLLER app. Zie de Gebruiksaanwijzing voor details.
- Afhankelijk van het model kan de daadwerkelijke weergave anders zijn dan de weergaveafbeeldingen die worden gebruikt in dit document.
- In deze handleiding worden afbeeldingen van Engelse menuschermen gebruikt als voorbeelden.

## **Bij JUKE-account aanmelden**

Om de JUKE-dienst op dit product te gebruiken, moet u zich aanmelden bij de account die gebruikmaakt van de MusicCast CONTROLLER app die is geïnstalleerd op uw mobiele apparaat. Volg de instructies op het scherm van de app.

#### **MusicCast CONTROLLER app**

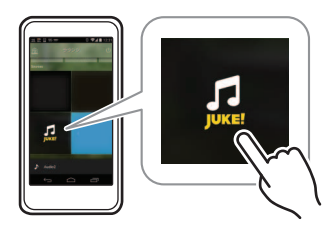

## **JUKE-inhoud afspelen**

Volg de procedure hieronder om de inhoud van de JUKE te bedienen en het afspelen te starten.

#### **1 Druk herhaaldelijk op NET om "JUKE" als signaalbron te selecteren.**

Het bladerscherm wordt weergegeven op de tv.

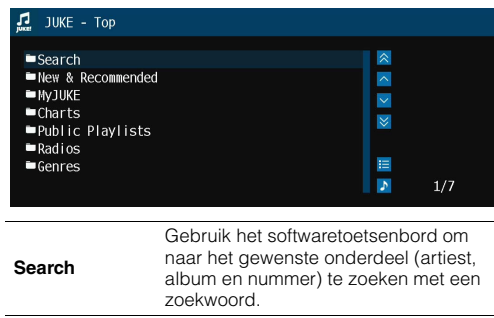

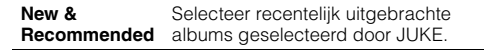

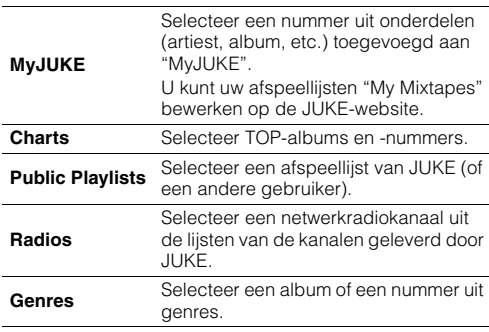

**OPMERKING**

- Als er JUKE-inhoud wordt afgespeeld, wordt het afspeelscherm geopend.
- Houd RETURN ingedrukt om terug te gaan naar het beginscherm.

#### **2 Gebruik de cursortoetsen om een onderdeel te selecteren en druk op ENTER.**

Als er een nummer of radiokanaal is geselecteerd, wordt het afspelen gestart en wordt het afspeelscherm weergegeven.

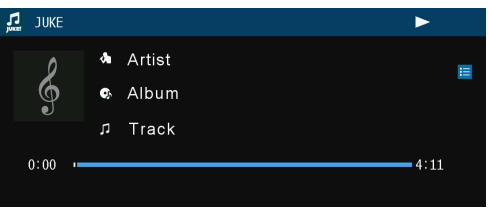

**OPMERKING**

- Druk op RETURN om terug te gaan naar het vorige scherm.
- Items als tracktitel worden ook weergegeven op de frontdisplay. Elke keer als je op INFO drukt op het voorpaneel, verandert het weergegeven item.

### ■ **Bladerscherm**

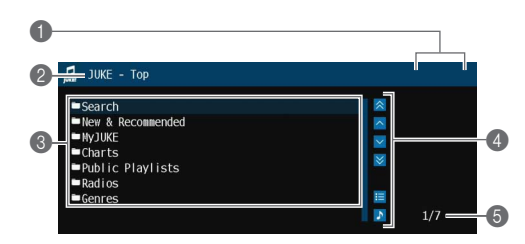

#### 1 **Statusindicators**

Geven de huidige instellingen voor shuffle/herhalen en de

afspeelstatus (afspelen/onderbreken) weer.

#### 2 **Lijstnaam**

#### 3 **Lijst met inhoud**

Geeft de lijst met JUKE-inhoud weer.

#### 4 **Bedieningsmenu**

Gebruik de cursortoetsen om een onderdeel te selecteren en druk op ENTER om de selectie te bevestigen. Druk op RETURN om het submenu te sluiten.

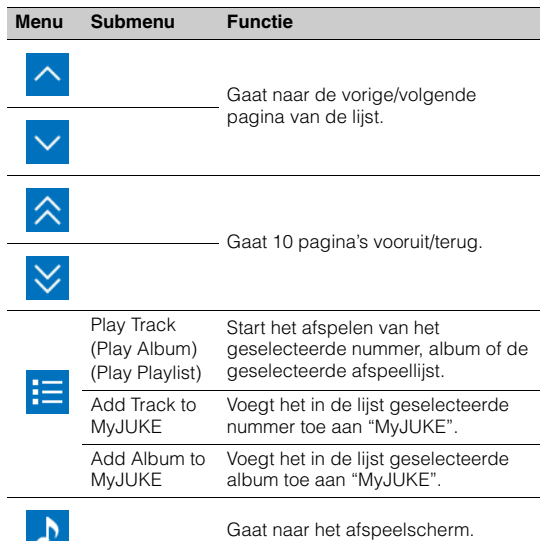

#### **OPMERKING**

• Door uw favoriete JUKE-inhoud aan "MyJUKE" toe te voegen, hebt u snel toegang tot ze via "MyJUKE". Om onderdelen uit "MyJUKE" te verwijderen, selecteert u het

onderdeel in "MyJUKE" en dan "Remove Track from MyJUKE" of "Remove Album from MyJUKE" in " $\frac{1}{1}$ ".

• Submenu's die beschikbaar zijn in "  $\left| \rule{0.3cm}{.0cm} \right|$  " variëren afhankelijk van de lijst.

5 **Onderdeelnummer/totaal aantal onderdelen**

## ■ **Afspeelscherm**

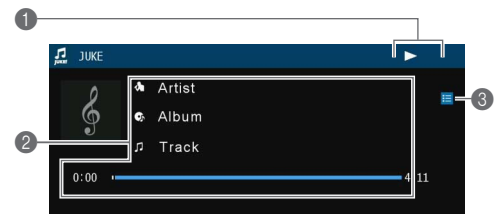

#### 1 **Statusindicators**

Geven de huidige instellingen voor shuffle/herhalen en de afspeelstatus (afspelen/onderbreken) weer.

#### 2 **Afspeelinformatie**

Geeft de naam van de artiest, de naam van het album, de titel van het nummer en de verstreken/totale tijd weer.

#### 3 **Bedieningsmenu**

Gebruik de cursortoetsen om een onderdeel te selecteren en druk op ENTER om de selectie te bevestigen. Druk op RETURN om het submenu te sluiten.

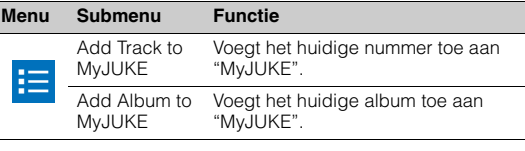

#### **OPMERKING**

• U kunt het afspelen ook bedienen met de toetsen voor bediening van externe apparaten  $(\blacktriangleright, \blacksquare, \blacksquare, \blacktriangleright\blacktriangleleft, \blacktriangleright\blacktriangleright)$  op de afstandsbediening.

## ■ **Instellingen voor shuffle/herhalen**

U kunt de instellingen voor shuffle/herhalen voor het afspelen van JUKE-inhoud configureren.

#### **1 Als "JUKE" als de signaalbron is geselecteerd, drukt u op OPTION.**

- **2 Gebruik de cursortoetsen om "Repeat" of "Shuffle" te selecteren en druk op ENTER.**
- **3Gebruik de cursortoetsen (** $\triangle$ **/** $\triangleright$ **) om een instelling te selecteren.**

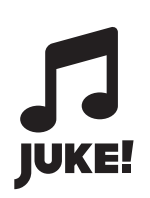

JUKE en JUKE-logo zijn geregistreerde handelsmerken van Media-Saturn-Holding GmbH.

> Manual Development Group © 2017 Yamaha Corporation

> > Published 02/2017 IP-A0

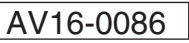